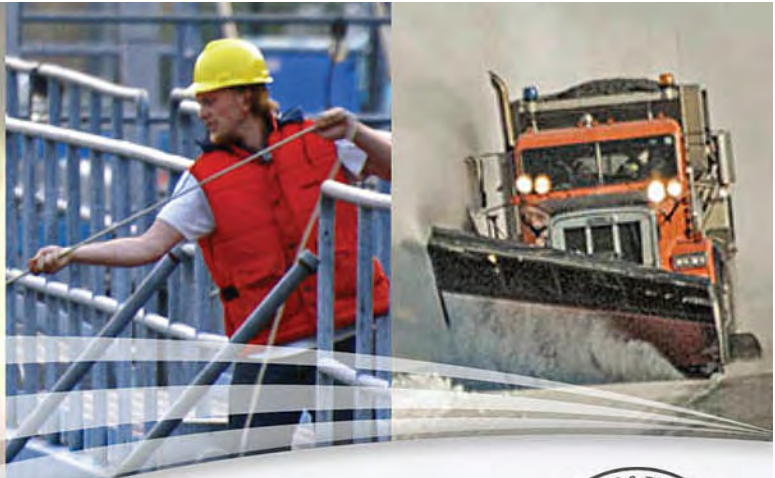

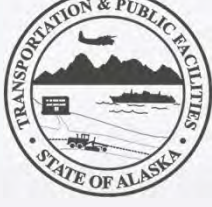

### Alaska Department of Transportation & Public Facilities

#### **Parks Highway MP 231 Enhancements: Project Update**

Presented by DOT&PF Project Manager: Carl Heim, P.E.

January 6, 2022

Our mission is to *Keep Alaska Moving* through service and infrastructure.

### Project Scope

**Reconstruct the Parks Highway between MP 229.7 and 232.3 to include:**

- Construct a NEW Denali National Park & Preserve‐owned wayside.
- Add Right and Left turn lanes for:
	- **New wayside**
	- Old Parks Hwy intersection near MP 230
	- Ahtna, Inc. approach near MP 230
	- Add <sup>a</sup> right turn lane into the Denali Village approach and an acceleration lane by Grizzly Bear

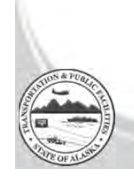

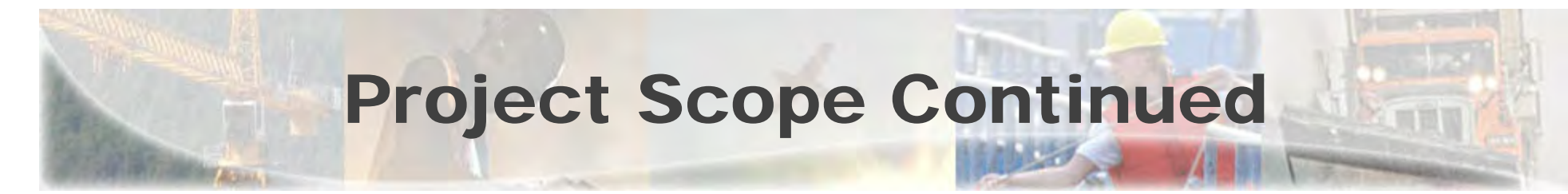

### **New bicycle and pedestrian facilities**

Add pedestrian and bicycle facilities between MP 231 and 232.3 to include:

- New multi-use path connecting Denali Park Village and Grizzly Bear.
- New multi-use pathway connecting park trails and the new wayside.
- Both of these connections will be under the existing bridge.

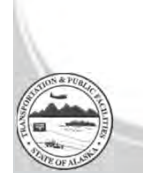

## Project Layout

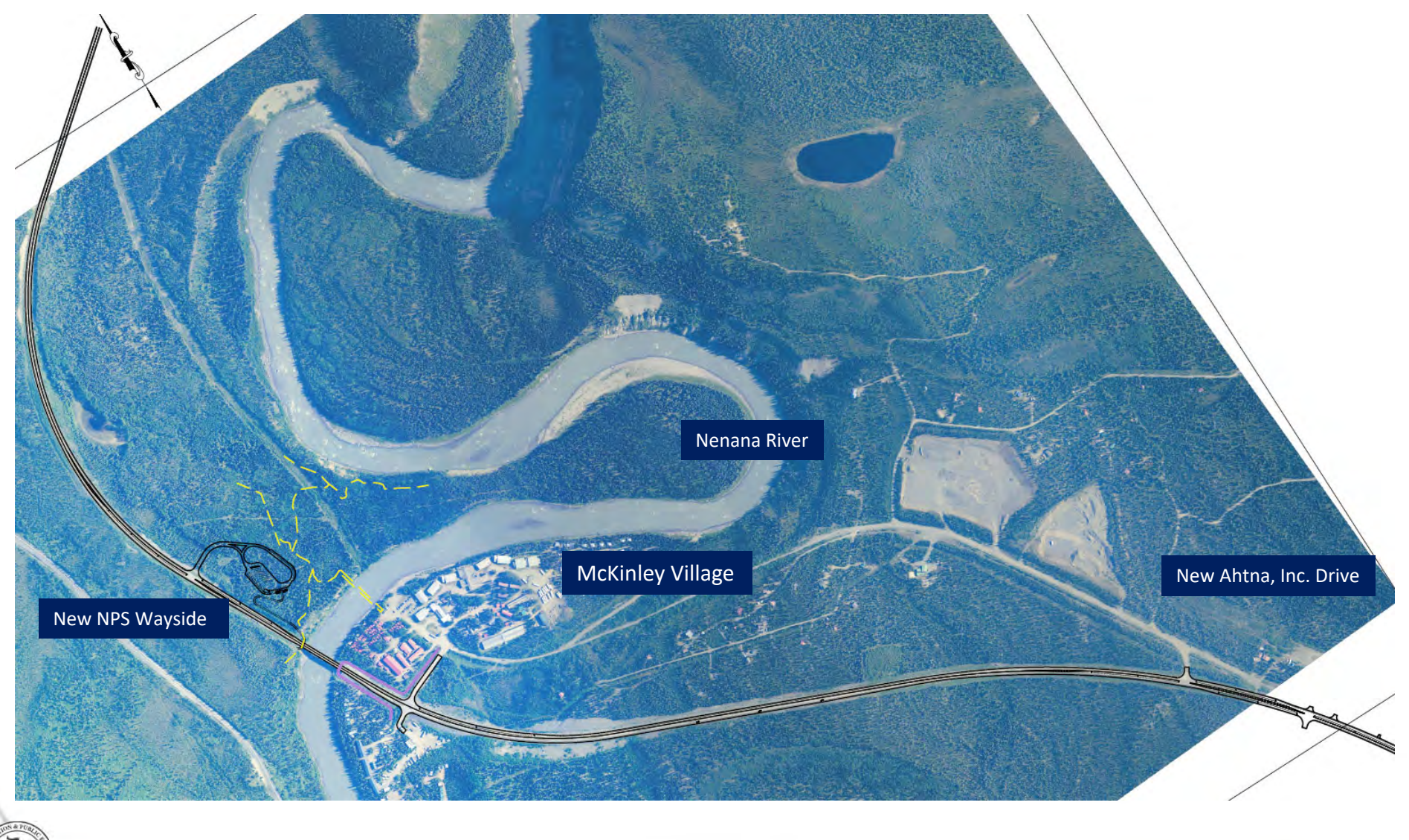

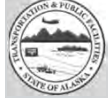

4

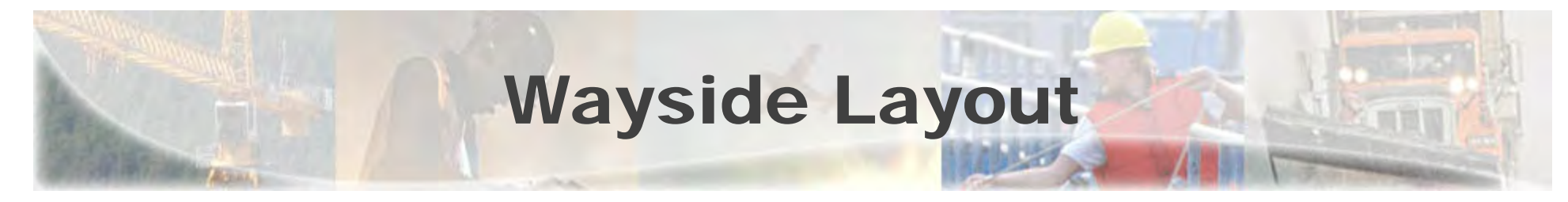

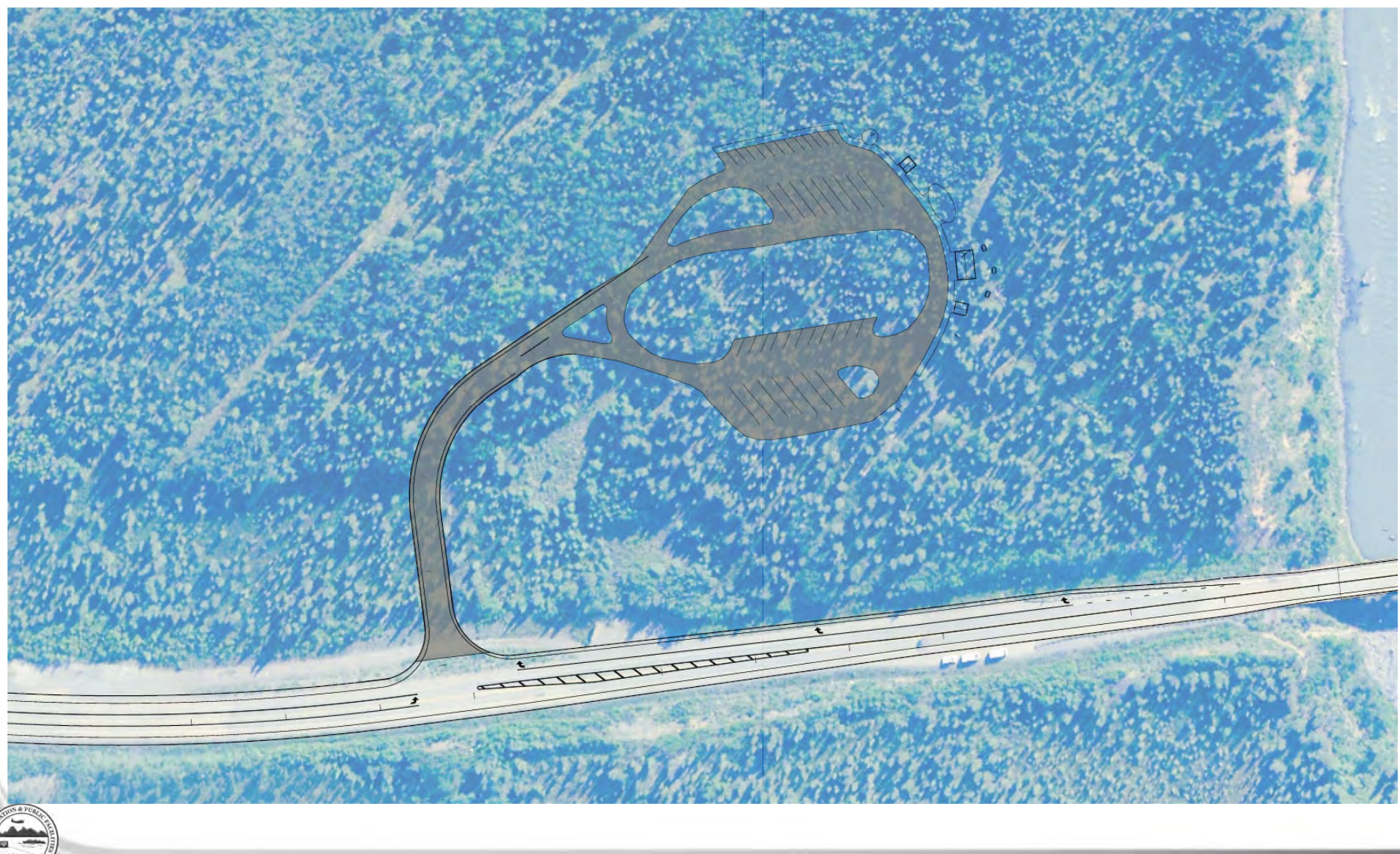

## Intersection with Multi-Use Path Layout

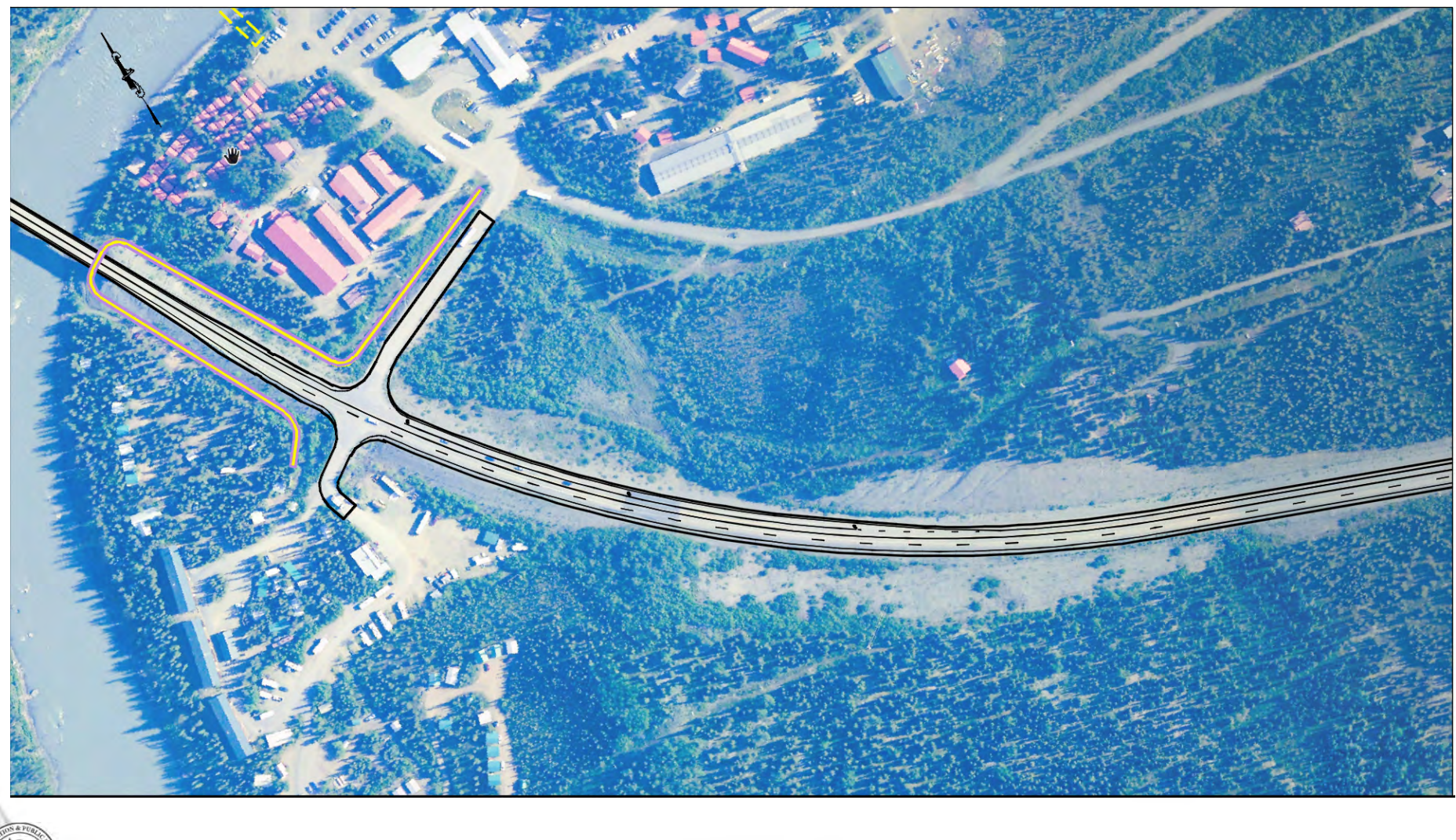

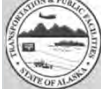

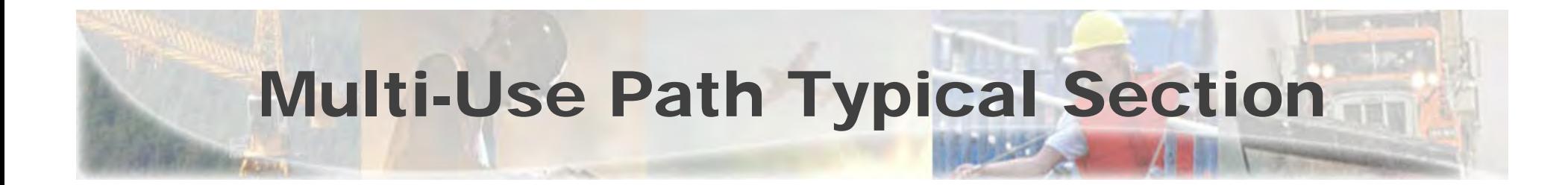

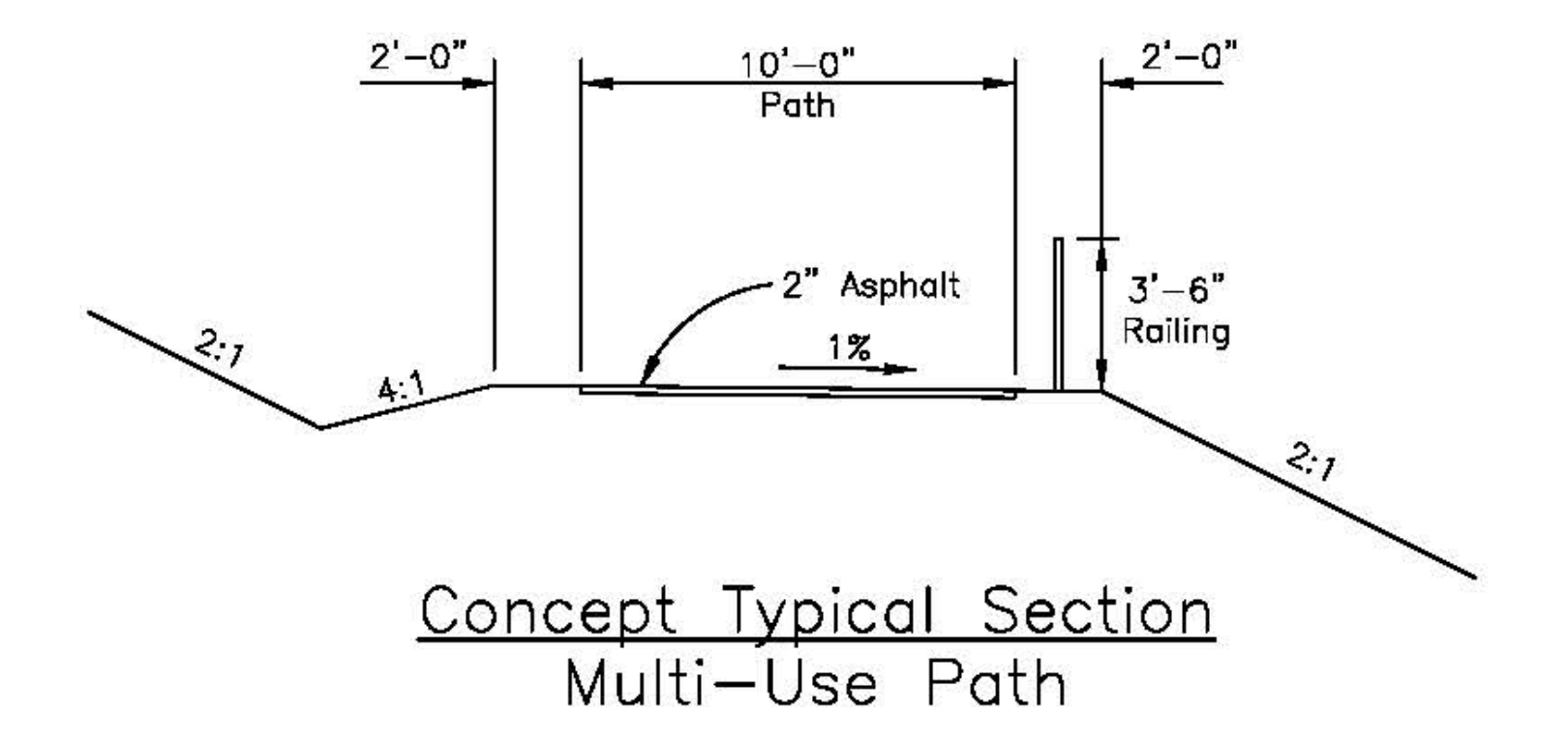

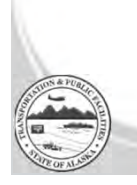

7

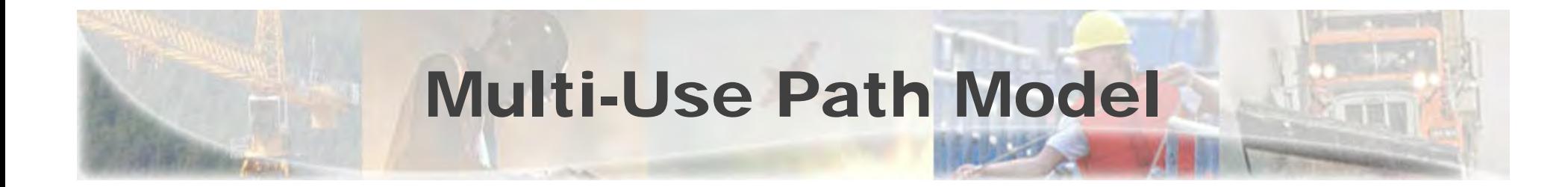

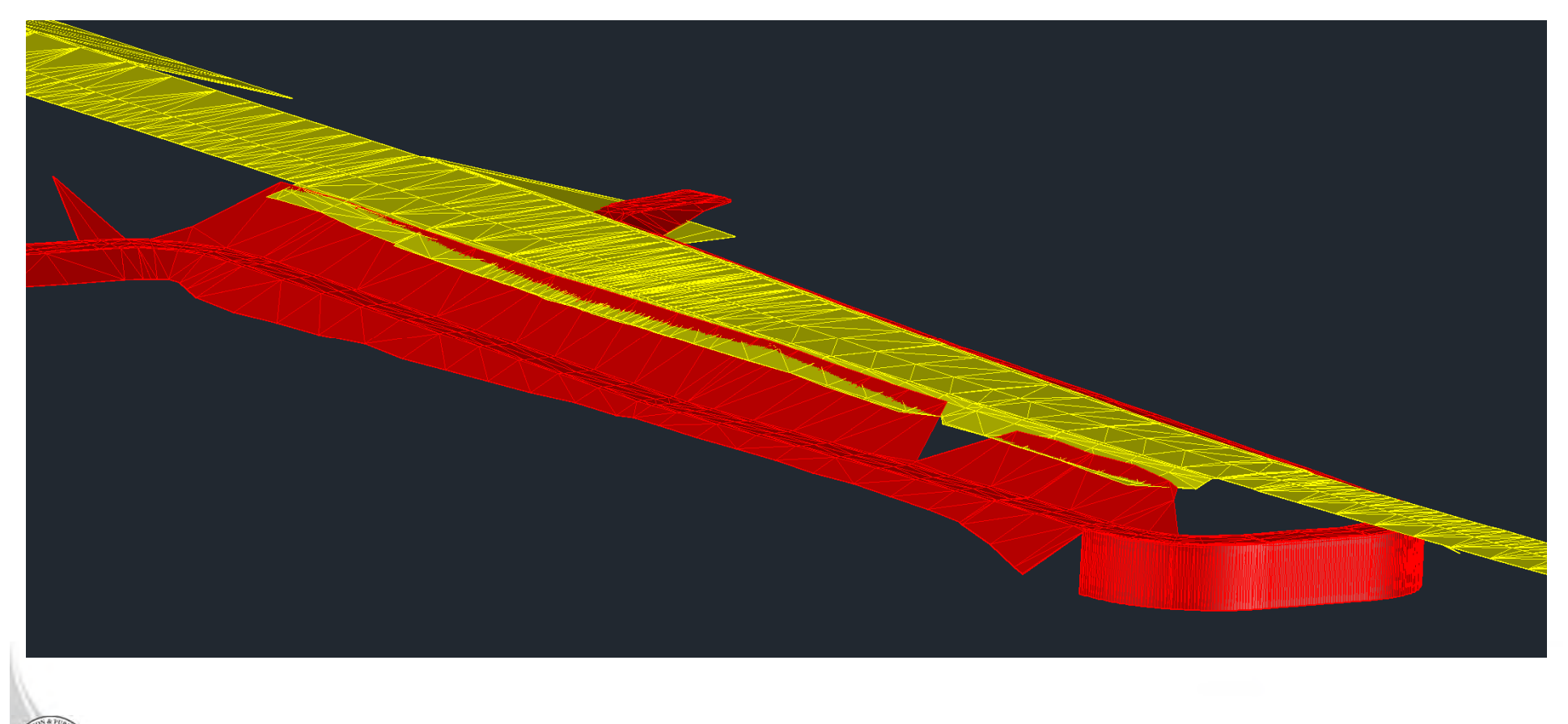

## Advantages of New Design

- Improves safety:
	- Eliminates pedestrian/vehicle conflict on the highway.
- Improves connectivity:
	- Pedestrian facilities connect rest area, trails, and businesses.
- Improves flow of traffic:
	- Turn lanes at the new rest area, MP 231 access, and MP 230.
- Reduces cost:
	- Costs less than the original design alternative and is right sized for this location. 50M vs. 25M

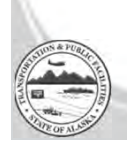

# **Schedule**

- •Clearing has already been done.
- •Mobilize March/April.
- •Begin turning dirt in May.
- •Construction complete by October of 2022.

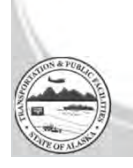

## Contact Information

Project Website: https://dot.alaska.gov/nreg/parks231/

> DOT&PF Project Manager Carl F. Heim, P.E. Phone: (907) 451 ‐5359 Email: <u>Carl.Heim@alaska.gov</u>

Sign up for project updates at the project website!

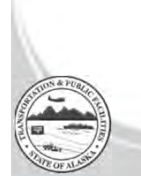

### Questions?

ONLINE: To "Raise Hand" go to the "Reactions" button on the bottom of your computer screen .

ONLINE: On <sup>a</sup> mobile device, you may find the "Reactions" button by clicking the three dots(…) next to the "Participants".

ON PHONE: To Raise Your Hand in the meeting when you're on the phone, press star  $(*)$  9.

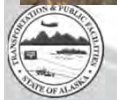